# **DAQ & Power Mapping in Group C**

# Maps

# **DAQ Mapping**

Mapping as of 1/19/2015

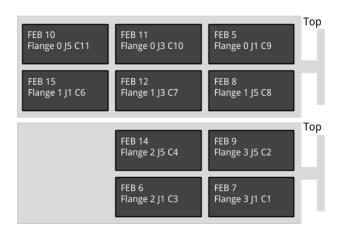

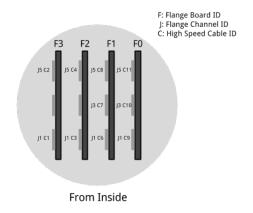

# 1/28/2015

L1t is now FEB 01

L4b is now FEB 15

There are no FEBs mounted for L6t or L6b.

#### 02/01/2015

L6b is now FEB 04

L6t is now FEB 13

# **Patch Panel Map**

Low voltage:

| DB44 connector | FEB# | FEB# |
|----------------|------|------|
| P1             | L1t  | L2t  |
| P2             | L5t  | L6t  |
| P3             | L4t  | L4b  |
| P4             | L5b  | L6b  |
| P5             | L1b  | L2b  |

High voltage:

| REDEL connector | FEBs                           |
|-----------------|--------------------------------|
| 1               | Top half (top connector)       |
| 2               | Bottom half (bottom connector) |

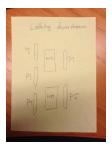

# Original high voltage GUI to physical hybrid mapping

link to excel file.

# **Reloading PGP card drivers**

Typically after a reboot we need to reload the pgp card driver. \$ cd /u1/pgpcard/software/driver\_old/

\$./pgpcard\_load

OLD: Take a calibration run with expert SVT GUI

Start the DAQ:

\$ cd /u1/software/software\_new

\$ source setup\_env.csh

\$./bin/frontEndTestGui

Click <read status> and make sure no error is seen. If so, check that the FEB is powered correctly.

Make sure the AxiXadc temperature is ok (50-60C).

Configure with config/FrontEndBoardConfigC01.xml

Click <read status> and check that more registers are found.

Turn on power to hybrids (see below)

Do a hard reset under commands/FebCore/HybridHardReset (current on AVDDP should drop ~100mA).

| Click <write config="">.</write>                                                                                                    |
|----------------------------------------------------------------------------------------------------|
| Do a soft reset under commands/FebCore/HybridSoftReset.                                                                                                    |
| Check that the hybrid currents measured are ok. Sync status for each channel can be seen in register RceCore/DataPath[x]/Synced, 1xf for powered channels. |
|                                                                                                    |
| Test Run SVT Group C Setup                                                                                                    |

Group C SVT test setup